## ААДЮ.467316.003ПС Приложение А Устройство ввода идентификаторов **«**Дунай**-**УВИ**»**

## **1** Технические характеристики

1.1 Устройство ввода идентификаторов «Дунай-УВИ», далее по тексту устройство, предназначено для вводда в конфигурацию приборов приемно-контрольных охранно-пожарных «Дунай» (ППК ОП) уникальных номеров бесконтактных радиочастотных идентификаторов (карт, брелоков) формата EM-Marin (125kHz) и контактных электронных ключей iButton DS1990A (Dallas Touch Memory).

1.2 Устройство «Дунай-УВИ» обеспечивает сопряжение ППК ОП и персонального компьютера (ПК) для считывания текущих и записи измененных настроек конфигурации ППК ОП.

1.3 Устройство конструктивно выполнено в компактном пластиковом корпусе. Связь прибора и ПК организована через USB-интерфейс с розеткой USB-B со стороны программатора.

Персональный компьютер и ППК «развязаны» между собой двухканальным цифровым изолятором основанном на запатентованной технологии «iCoupler®» фирмы Analog Devices, Inc.

Связь с ППК осуществляется через телефонный кабель (4 проводника, двойная изоляция) с разъемами и платой сопряжения «Дунай-RJW».

1.4 Для записи/чтения настроек, используется программное обеспечение «Conf128» версии не ниже 4.7.

Для работы устройства в системе должен быть инсталлирован драйвер виртуального СОМ порта. Инструкция по установке драйвера приведена в приложении Б к настоящему паспорту.

Файл драйвера в системе «Windows XP»: «CP210x\_VCP\_Win\_XP\_S2K3\_Vista\_7.exe» версия 6.5.3. Для установки драйвера в других операционных системах необходимо обратиться на сайт **http://www.silabs.com** и загрузить соответствующий операционной системе драйвер для микросхемы CP2102 (мост USB-UART)

Таким образом, прибор используется в двух взаимодополняющих функциях:

- функции считывания бесконтактных карточек/брелков стандарта EM-Marin (125 kHz), а также электронных ключей iButton DS1990A (Dallas Touch Memory) в соответствующее поле программы Conf128 с номером идентификатора.

- функции программирования конфигурации ППК ОП «Дунай».

1.5 Считывание бесконтактных карточек/брелоков осуществляется при поднесении карточки к корпусу устройства «Дунай-УВИ». Наилучшее считывание обеспечивается в зоне внешнего (выведенного на переднюю панель) светодиода. Код прочитанной карты, в специальном формате, отправляется на последовательный порт ПК. Скорость порта 9600 бит/сек 8бит, один стоп бит и без контроля четности.

Считывание электронных ключей iButton происходит при контакте электронного ключа с контактором выведенным на переднюю панель прибора. Код прочитанного ключа, в специальном формате, отправляется на последовательный порт ПК. Скорость порта 9600 бит/сек 8бит, один стоп бит и без контроля четности.

1.6 Устройство «Дунай-УВИ» питается непосредственно от порта USB, напряжение питания 5 В, потребляемый ток не более 0.1 А

## **1.2** Программирование ППК ОП **«**Дунай**»** при помощи устройства **«**Дунай**-**УВИ**».**

1 Для подготовки к программированию необходимо:

Установить модуль «Дунай-RJW» к соединителю Х12 на системной плате ППК ОП «Дунай» (рисунок В.1 руководства по эксплуатации на ППК оп «Дунай»).

Подключить плату сопряжения «Дунай-RJW» через телефонный кабель (4 проводника, двойная изоляция) к устройству «Дунай-УВИ».

Подключить ПК к устройству «Дунай-УВИ» через USB-интерфейс с розеткой USB-B со стороны программатора.

Запустить ПО конфигурирования ППК (программное обеспечение «Conf128» версии не ниже 4.7).

В закладке «Установки» указать выбранный номер Com-порта.

Открыть меню «База данных», выбрать пункт «Создать новую» и произвести настройку конфигурации прибора в соответствии с руководством по программированию ААДЮ.425513.002РП.

Добавление модулей «Дунай-ТМR» осуществляется аналогично адаптерам «Дунай-ТМ» посредством «Интерфейса 485».

2 Устройством «Дунай-УВИ» поддерживается считывание бесконтактных карточек/брелоков стандарта EM-Marin (125 kHz), а также электронных ключей iButton (Dallas Touch Memory).

Порядок данной процедуры следующий:

В меню программы на закладке «Конфигурация ППК» / «Помещения» выбрать нужного пользователя и нажать Кнопку «Читать ТМ/RFID», в результате чего появится окно «Чтение данных из ТМ или RFID».

После этого необходимо поднести карточку/брелок к светодиоду устройства «Дунай-УВИ». В случае успеха идентификатор будет прочитан и записан в ячейку «Идентификатор ТМ/ RFID», как показано на рисунке А.1.

Измененную конфигурацию записать в прибор в соответствии с руководством по программированию ААДЮ.425513.002РП..

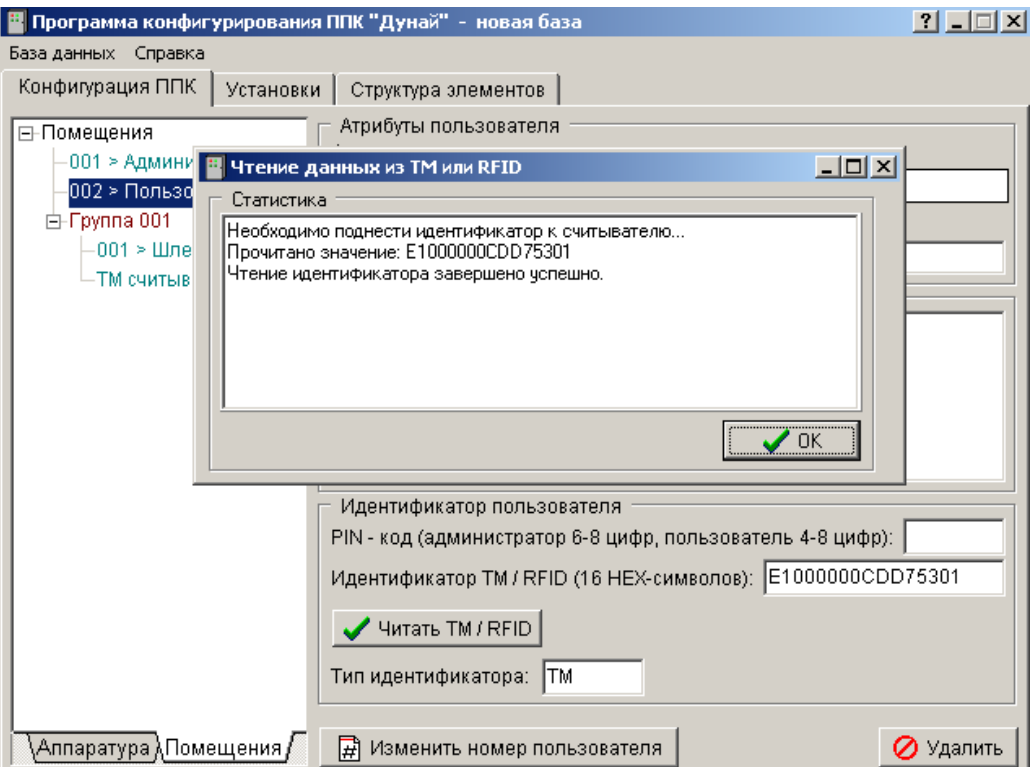

Рисунок А.1 Окно программы для считывания бесконтактных карточек/брелоков